## Edge saving pdf output as txt not pdf

Q. In Edge, when saving pdf outputs generated by CUFS reports, the browser attempts to save the file as .txt, not pdf.

A. Edge may be set as the default PDF viewer, and PDFs are set to automatically open in Edge.

### 1. Associate .pdf to with Adobe Acrobat.

a. Right click on .pdf > Open With > Choose Another App > Select Adobe Acrobat > Check "Always use this app to open .pdf files"b OK

#### 2. Change Edge settings to always download pdf files

a Edge > Settings > Cookies and site permissions > PDF documents (or paste this is Edge address bar edge://settings/content/pdfDocuments) b Enable "Always download PDF files"

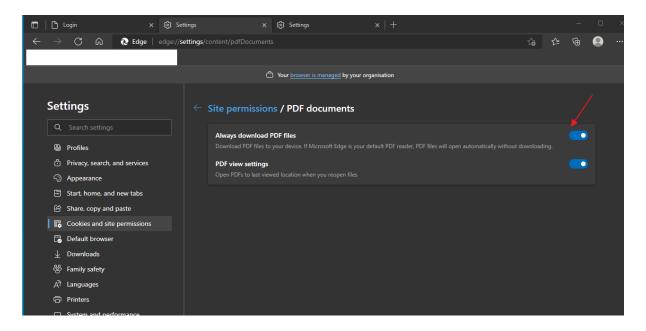

# Applies to

- any reports with names ending in XML Publisher such as the Printed Purchase Order Report (UFS) - XML Publisher

#### Notes

In ACN / ACN RDS, users that have been added to the Adobe Acrobat group will automatically have this file association.

Users that have not been added to Adobe group may have Edge as default PDF reader.